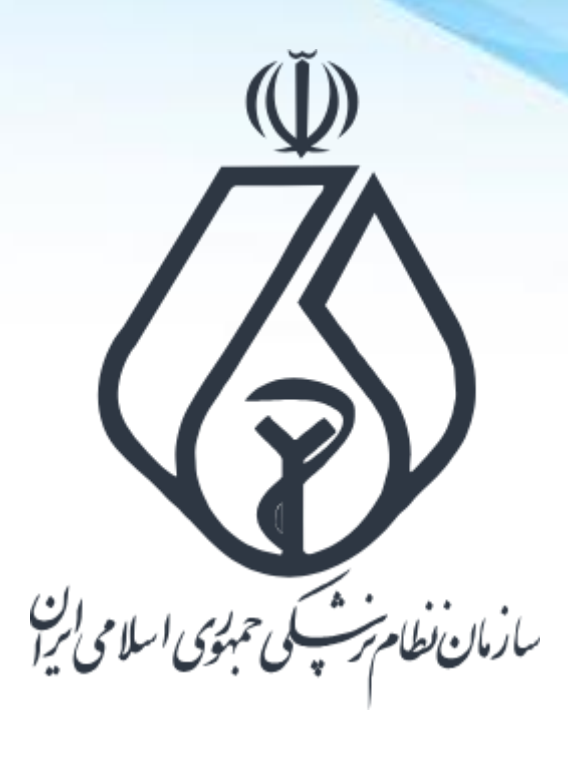

**نحوه ثبت درخواست پروانه در سامانه ملی مجوزهای کشور** Mojavez.ir

**فرایند کلی ثبت درخواست پروانه**

**ورود به سامانه ملی مجوزها )ir.Mojavez)**

**احراز هویت متقاضی در پنجره ملی خدمات دولت هوشمند** 

**جستجوی نوع پروانه درخواستی در سامانه ملی مجوزها**

**تکمیل اطالعات درخواستی در سامانه ملی مجوزها**

**ثبت درخواست صدور پروانه**

**انتقال به سامانه صدور پروانه نظام پزشکی**

**تکمیل مدارک و پیگیری درخواست در سامانه صدور پروانه نظام پزشکی**

**درگاه ملی مجوزهای کشور**

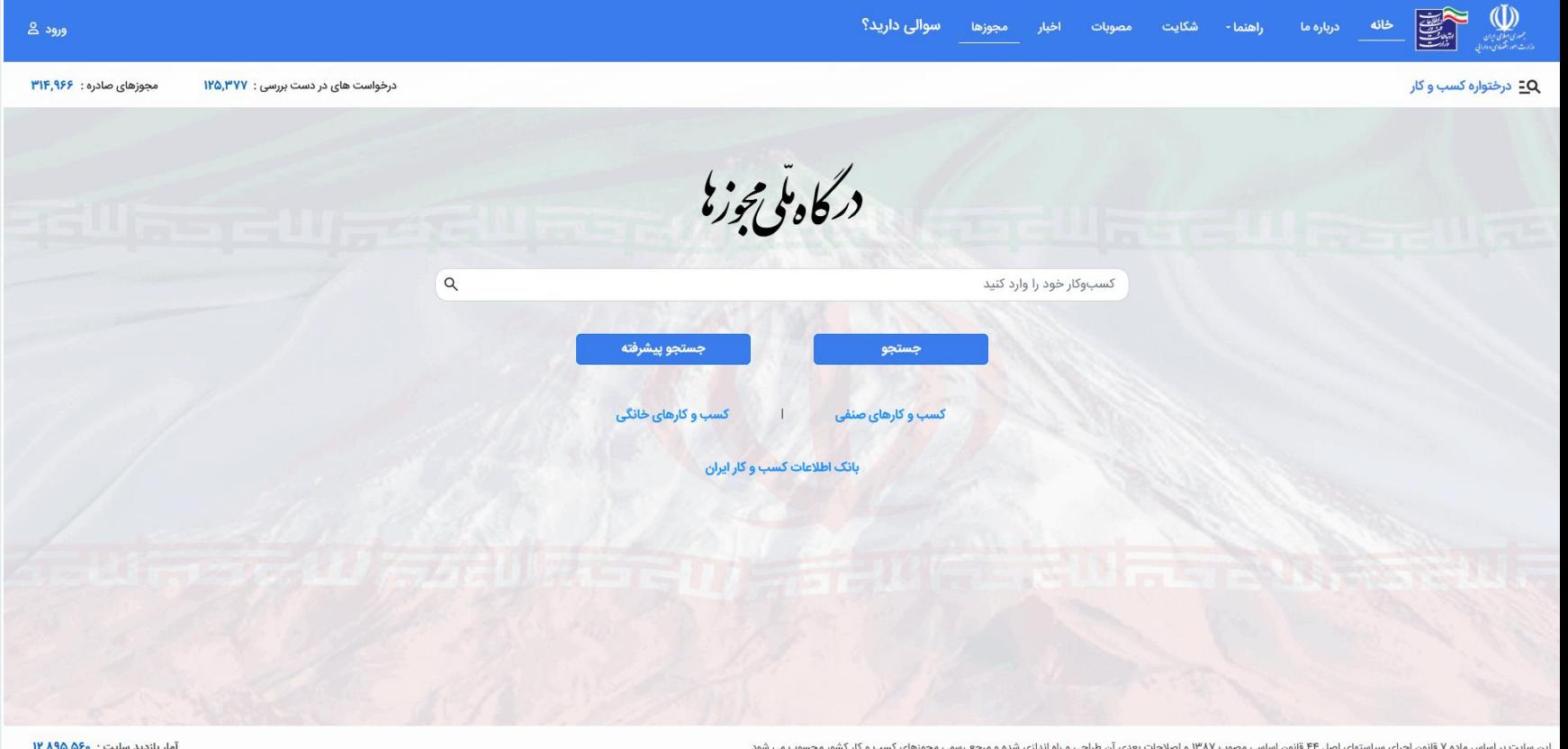

### **mojavez.ir**

**ورود به درگاه ملی مجوزهای کشور )ایرانی(**

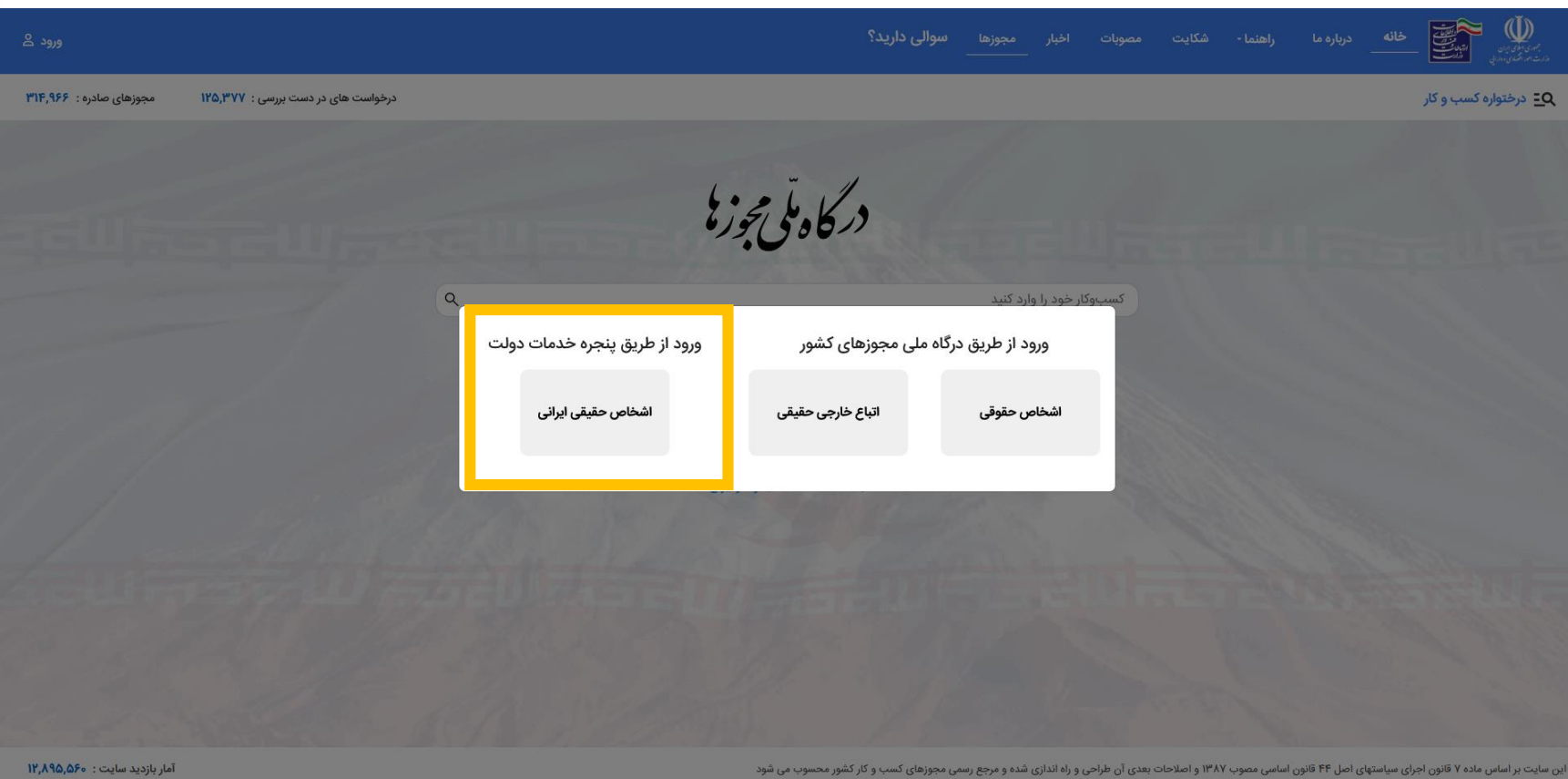

**جهت ثبت درخواست پروانه در درگاه ملی مجوزها باید متقاضی بعنوان شخص حقیقی در این سامانه احراز هویت شود. احراز هویت از طریق پنجره ملی خدمات دولت هوشمند انجام میگردد.**

**ورود به درگاه ملی مجوزهای کشور )اتباع خارجی(**

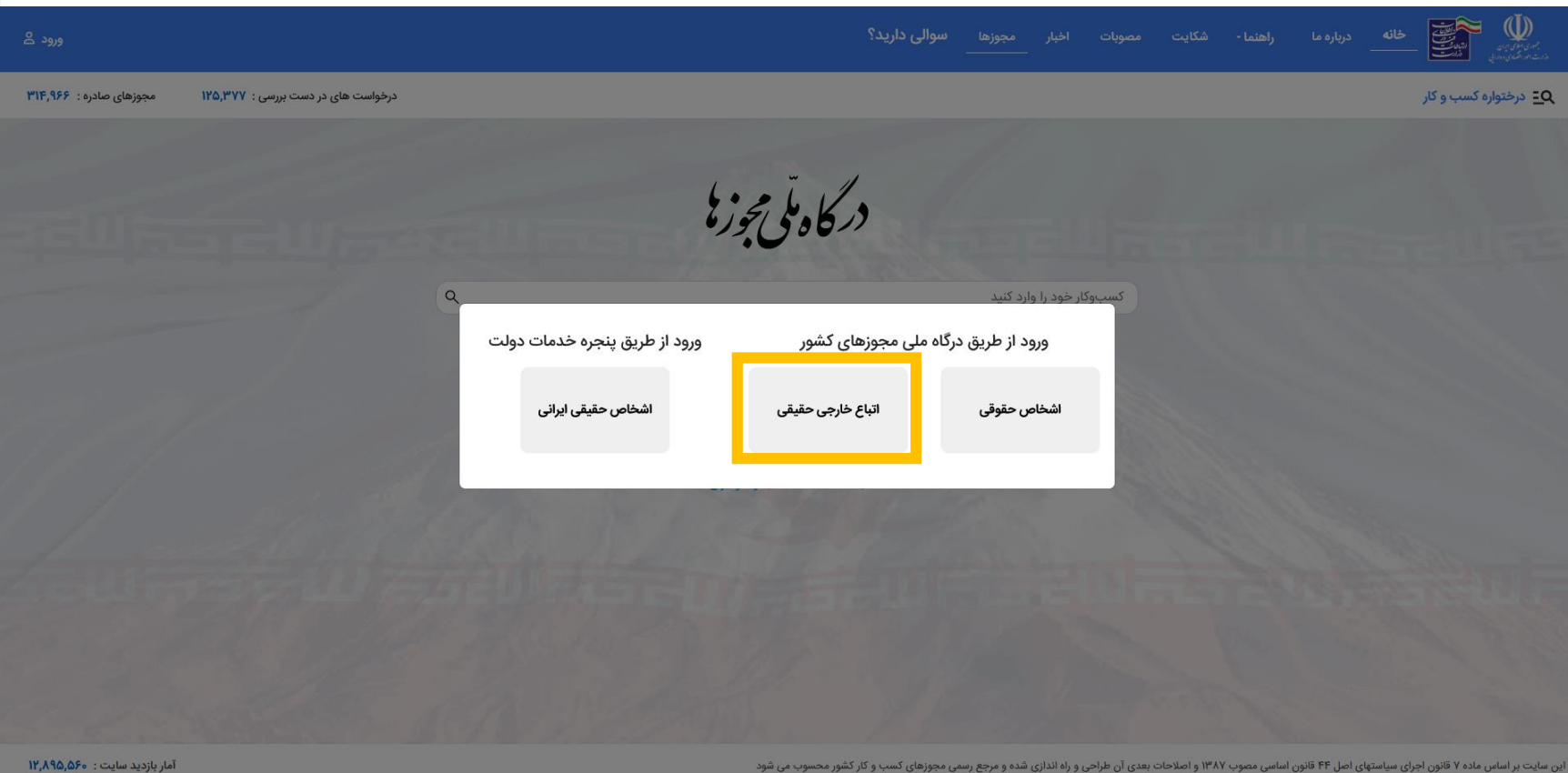

**اتباع خارجی برای دریافت پروانه دفترکار باید بعنوان اتباع خارجی حقیقی در این سامانه احراز هویت شوند.**

## **احراز هویت از طریق پنجره ملی خدمات دولت هوشمند**

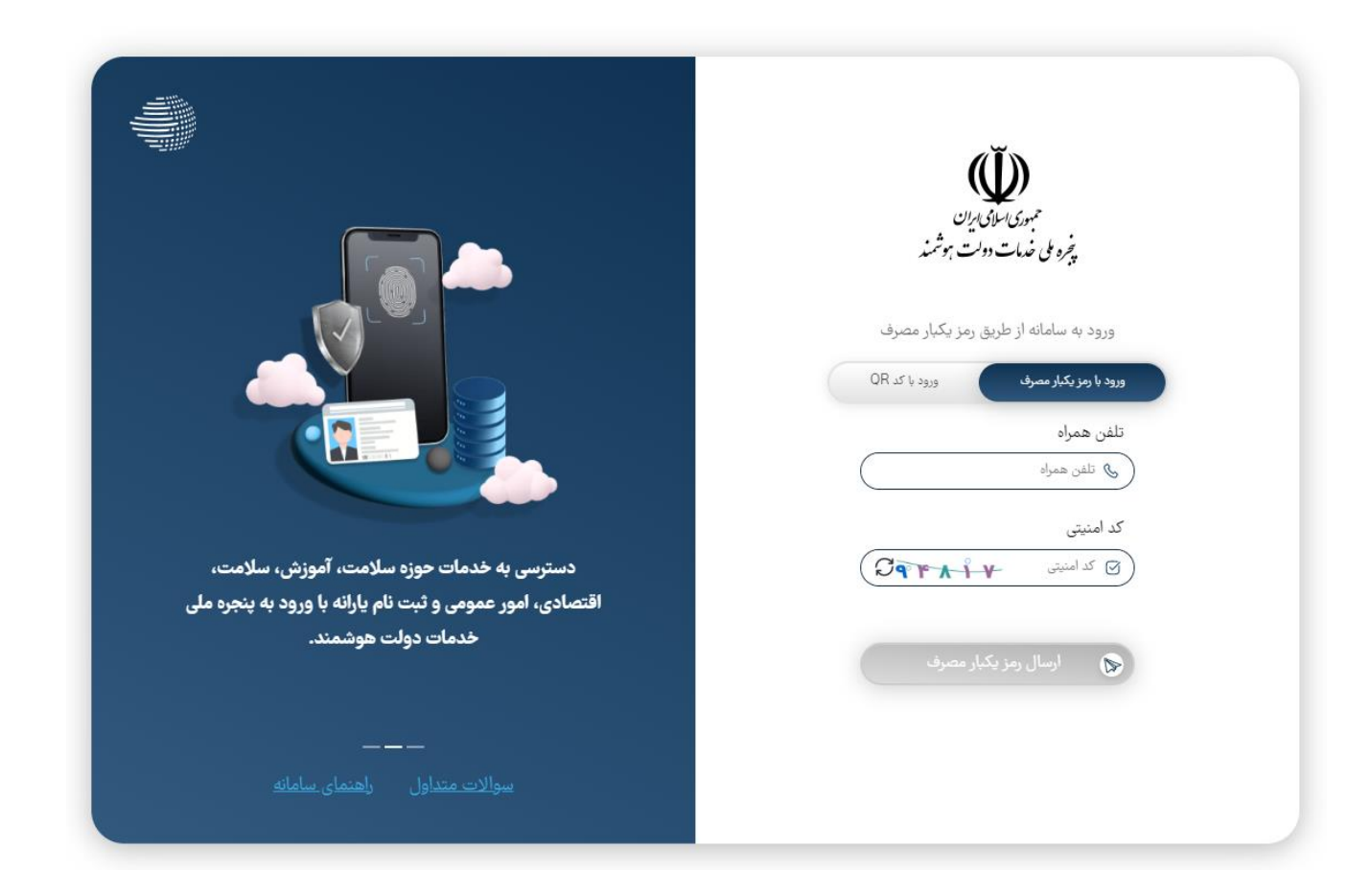

**مرحله اول : ثبت شماره تلفن همراه )باید به نام شخص متقاضی باشد(.**

## **احراز هویت از طریق پنجره ملی خدمات دولت هوشمند**

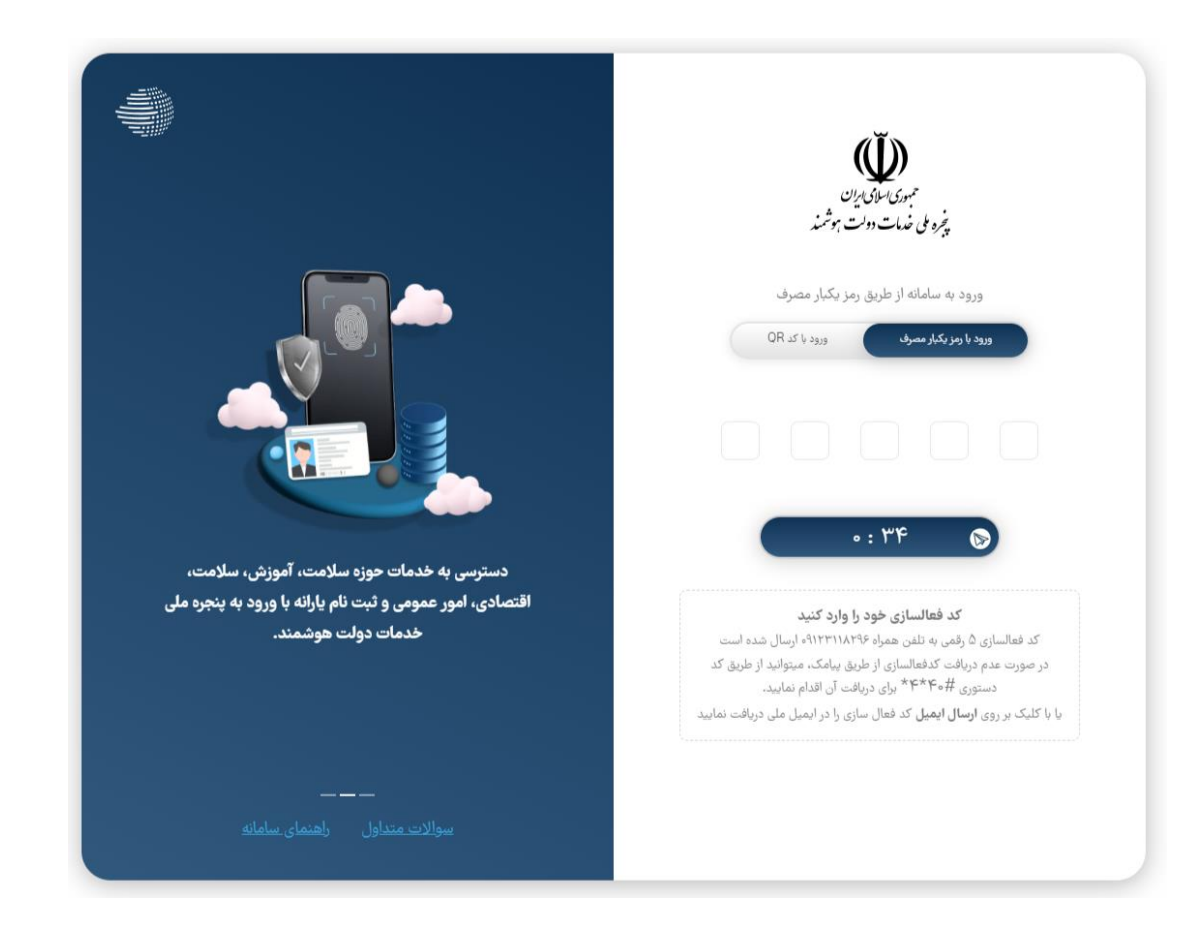

**مرحله دوم : ثبت پیامک دریاف شده از سامانه ملی مجوزها**

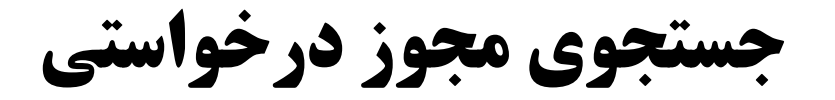

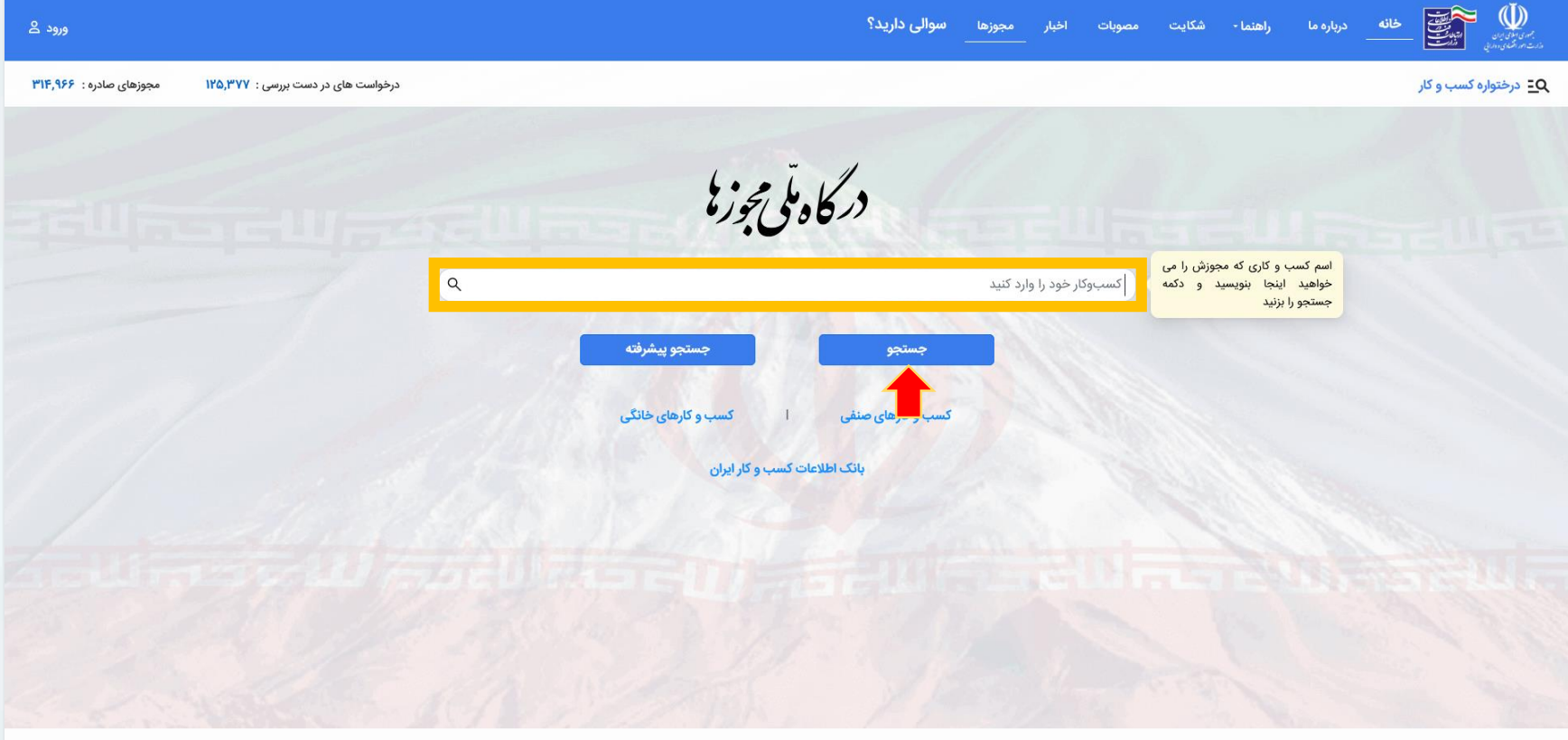

این سایت بر اساس ماده ۷ قانون اجرای سیاستهای اصل ۴۴ قانون اساسی مصوب ۳۸۷ و اصلاحات بعدی آن طراحی و راه اندازی شده و مرجع رسمی مجوزهای کسب و کار کشور محسوب می شود

آمار بازدید سایت : ١٢,٨٩۵,۵۶۰

**بعد از احراز هویت، عنوان مجوز درخواستی را در سامانه ملی مجوزها جستجو کنید. کلیه پزشکان و دندانپزشکان با جستجوی کلمه طبابت و رشته های دفترکار با جستجوی عنوان رشته خود میتوانند به اطالعات مجوز مورد نظر دسترسی پیدا کنند.**

**جستجوی مجوز درخواستی )پزشک و دندانپزشک(**

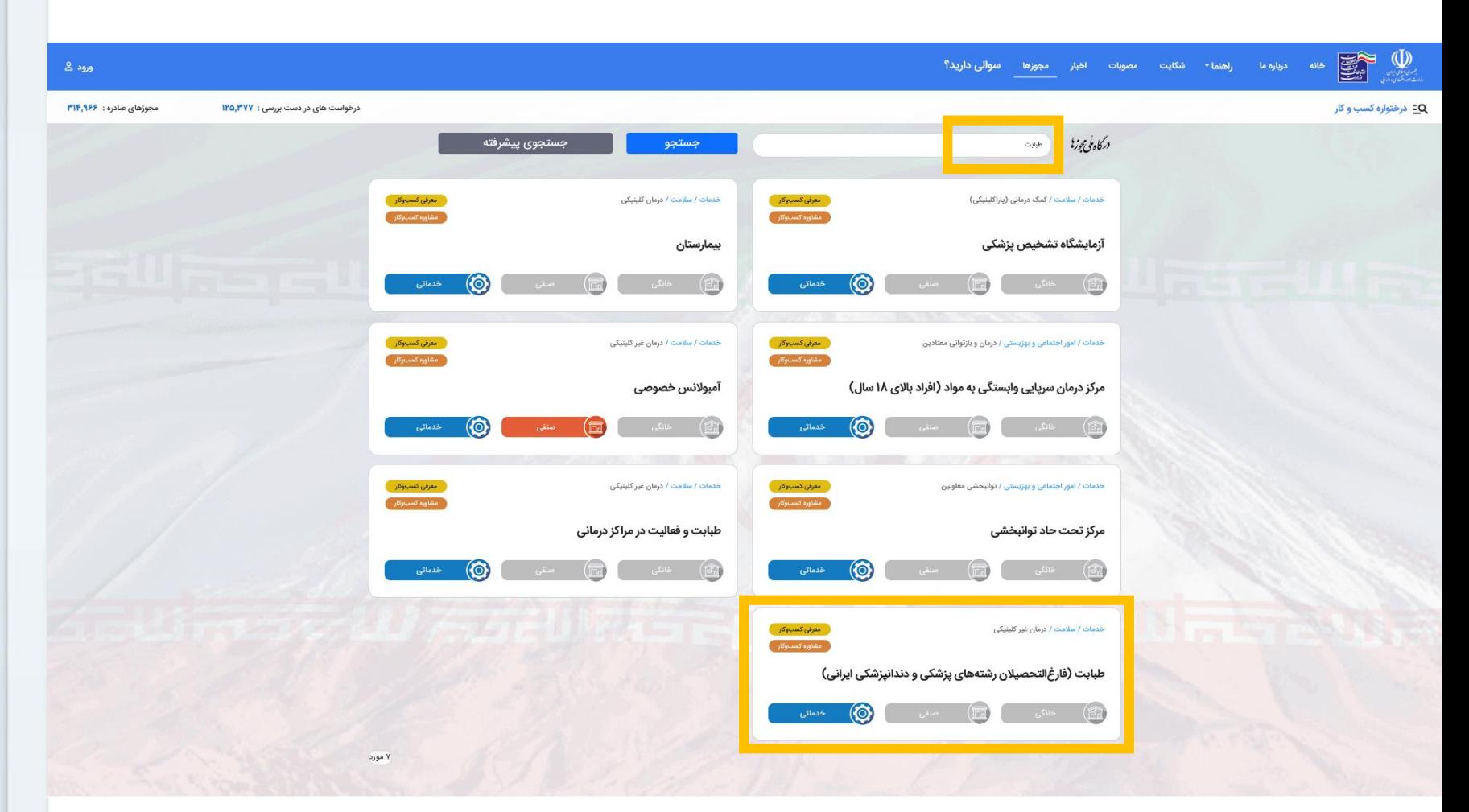

**برای دریافت پروانه طبابت از گزینه طبابت )فارغ التحصیالن رشته های پزشکی و دندانپزشکی ایرانی( استفاده کنید**

**جستجوی مجوز درخواستی )پزشک و دندانپزشک(**

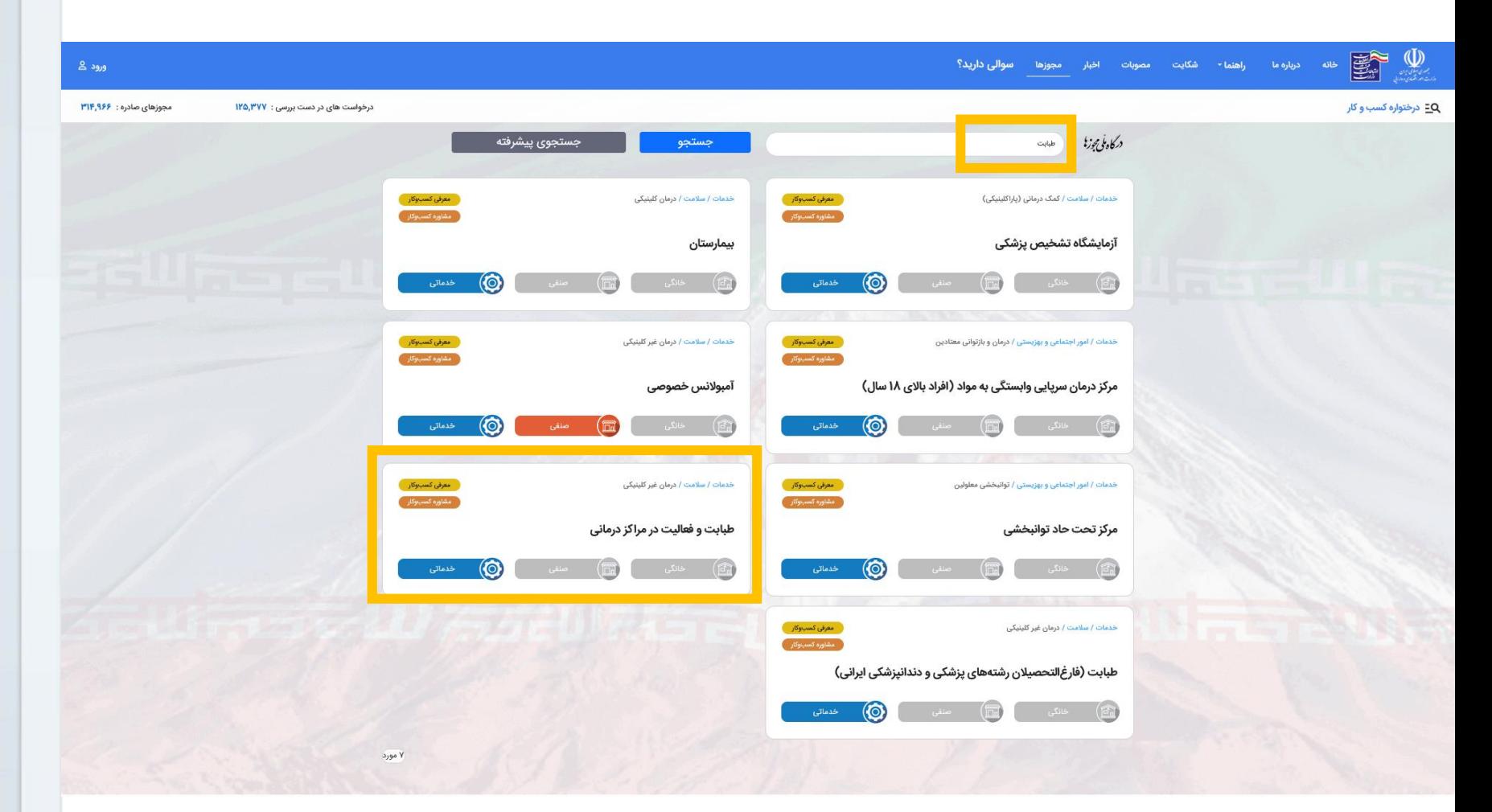

**در صورتی که مجوز شما از طریق اعالم نیاز تنها برای یک مرکز درمانی صادر میشود از گزینه طبابت و فعالیت در مراکز درمانی استفاده کنید.**

**جستجوی مجوز درخواستی (مامایی)** 

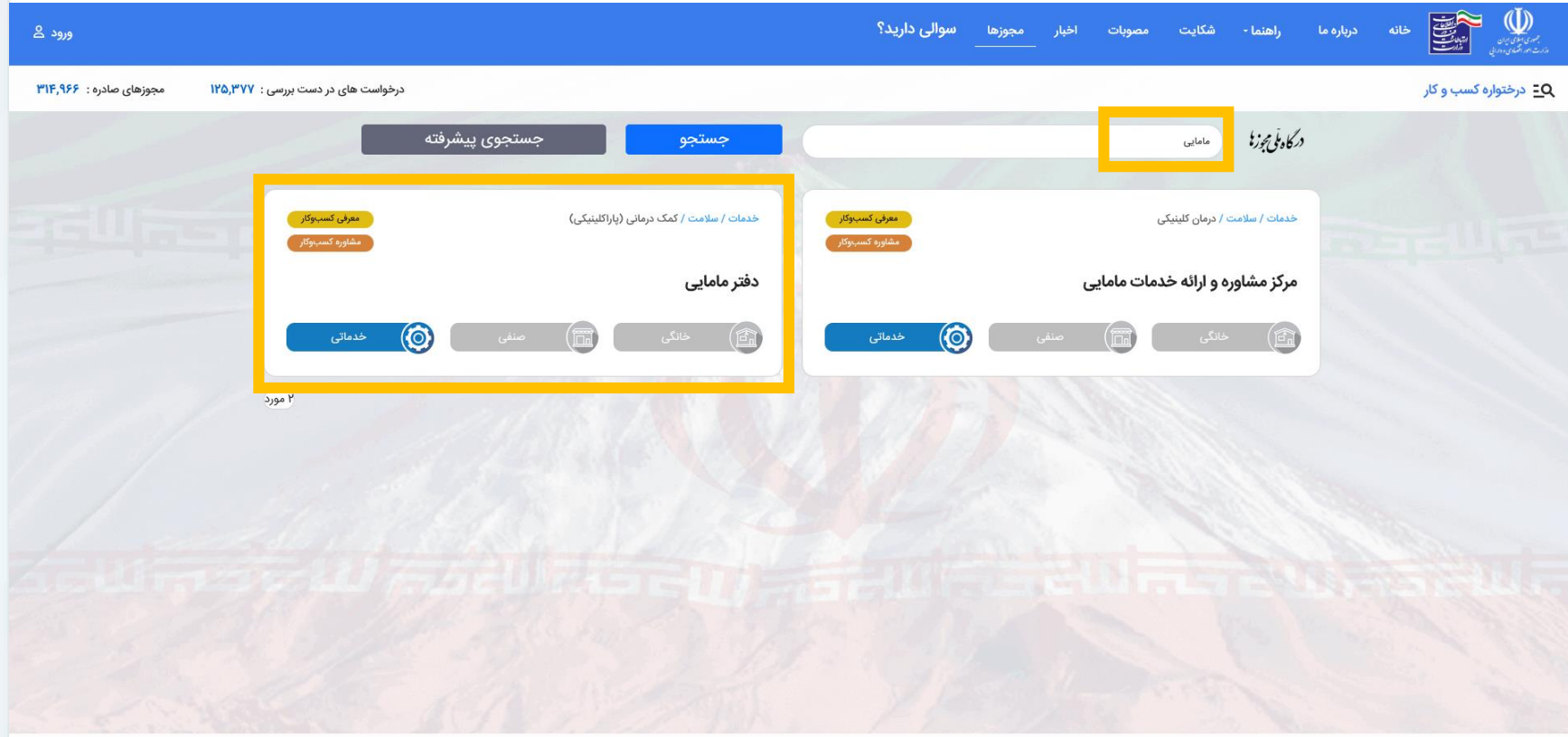

این سایت بر اساس ماده ۷ قانون اجرای سیاستهای اصل ۴۴ قانون اساسی مصوب ۱۳۸۷ و اصلاحی استان شده و مرجع رسمی مجوزهای کسب و کار کشور محسوب می شود

آمار بازدید سایت : ١٢,٨٩۵,۵۶۰

**برای دریافت پروانه دفترکارمامایی از گزینه دفتر مامایی استفاده کنید.**

**جستجوی مجوز درخواستی )بینایی سنجی(**

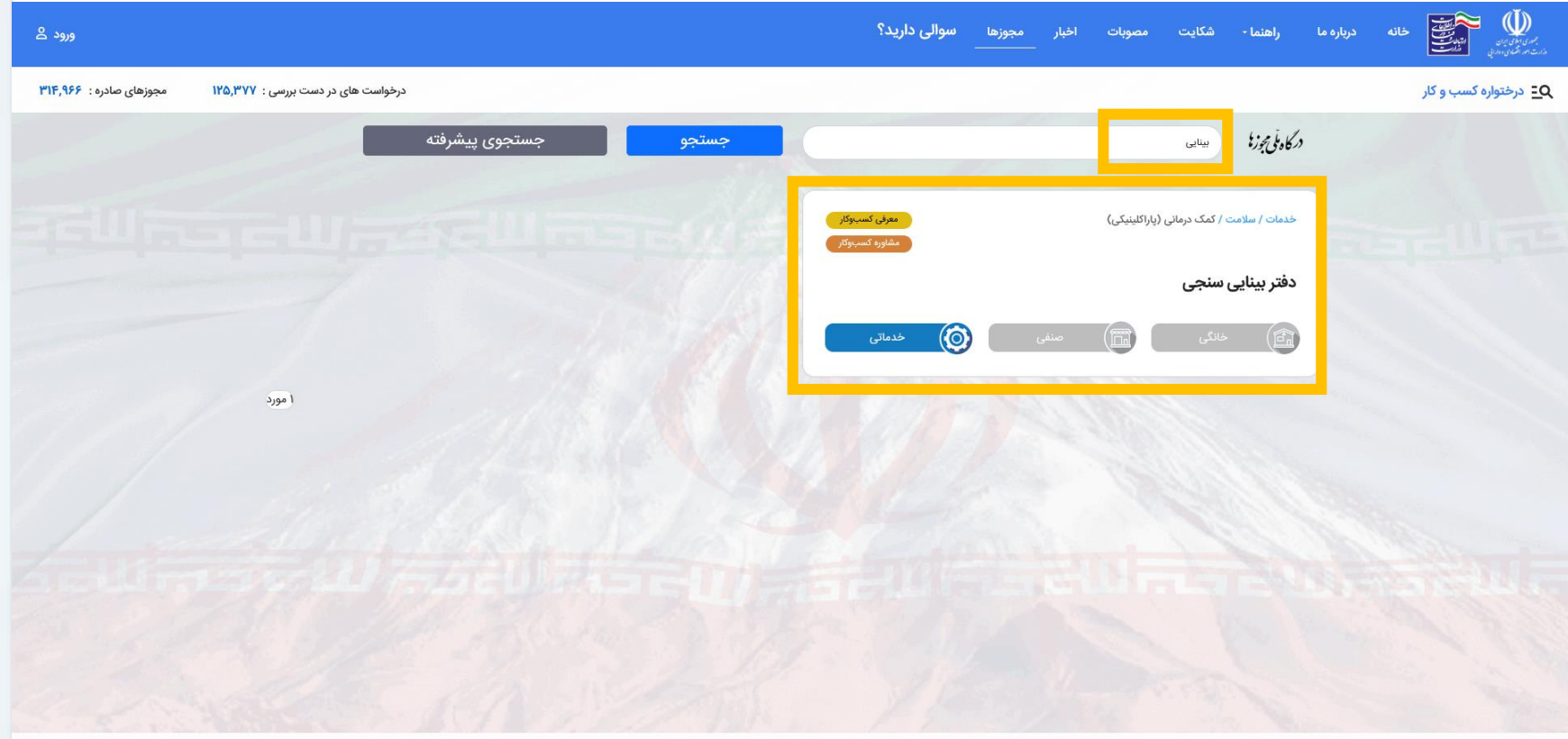

آمار بازدید سایت : ۱۲٫۸۹۵٫۵۶۰

این سایت بر اساس ماده ۷ قانون اجرای سیاستهای اصل ۴۴ قانون اساسی مصوب ۱۳۸۷ و اصلاحات و راه اندازی شده و مرجع رسمی مجوزهای کسب و کار کشور محسوب می شود

**برای دریافت پروانه دفترکار بینایی سنجی از گزینه دفتر بینایی سنجی استفاده کنید.**

**جستجوی مجوز درخواستی )شنوایی سنجی(**

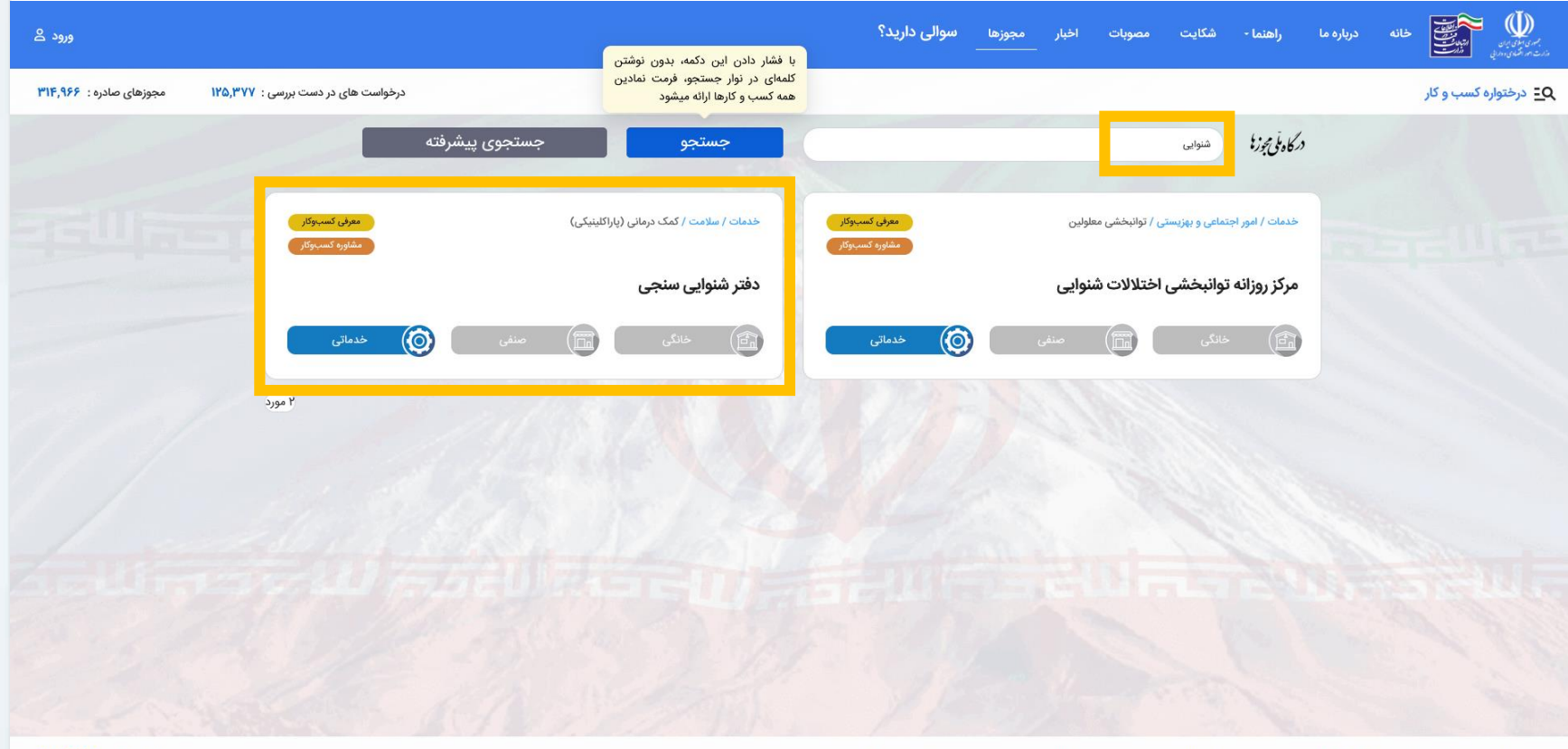

آمار بازدید سایت : ١٢,٨٩۵,۵۶۰

این سایت بر اساس ماده ۷ قانون اجرای سیاستهای اصل ۴۴ قانون اساسی مصوب ۱۳۸۷ و اصلاحی و راه اندازی شده و مرجع رسمی مجوزهای کسب و کار کشور محسوب می شود

### **برای دریافت پروانه دفترکار شنوایی سنجی از گزینه دفتر شنوایی سنجی استفاده کنید.**

**جستجوی مجوز درخواستی )تغذیه(**

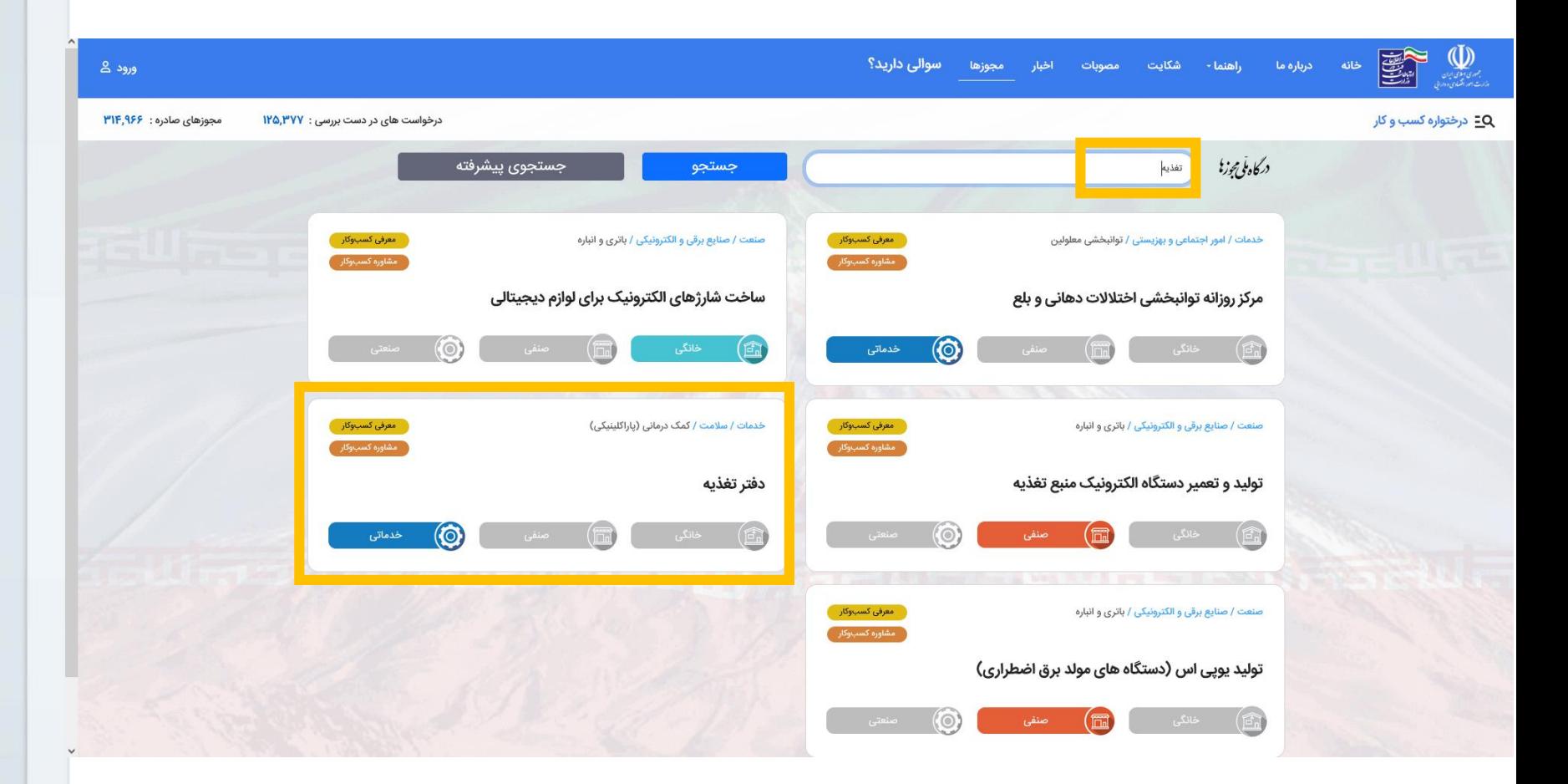

**برای دریافت پروانه دفترکار تغذیه از گزینه دفتر تغذیه استفاده کنید.**

**جستجوی مجوز درخواستی )گفتار درمانی(**

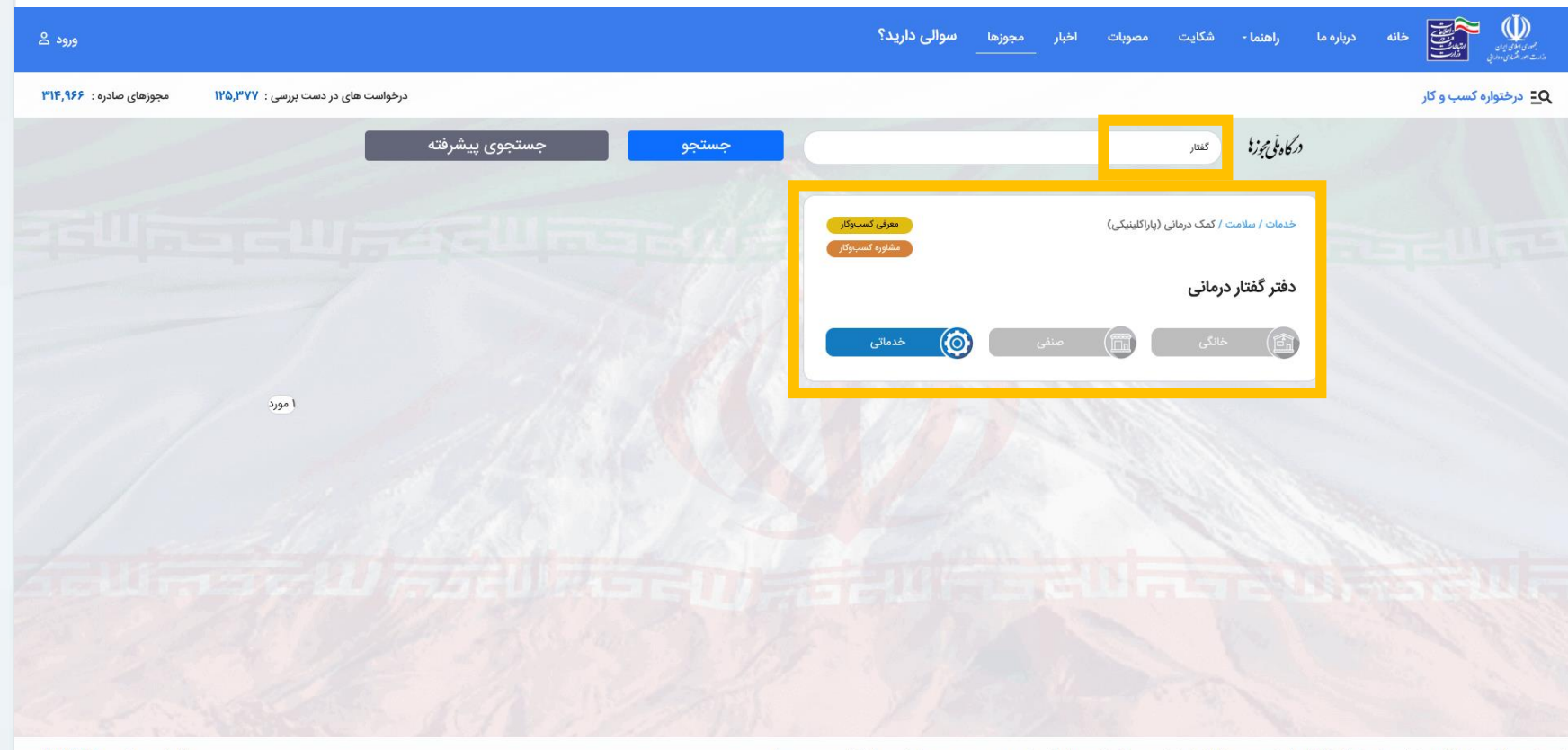

آمار بازدید سایت : ١٢,٨٩۵,۵۶۰

این سایت بر اساس ماده ۷ قانون اجرای سیاستهای اصل ۴۴ قانون اساسی مصوب ۱۳۸۷ و اصلاحی و راه اندازی شده و مرجع رسمی مجوزهای کسب و کار کشور محسوب می فود

**برای دریافت پروانه دفترکار گفتار درمانی از گزینه دفتر گفتار درمانی استفاده کنید.**

**جستجوی مجوز درخواستی (کاردرمانی)** 

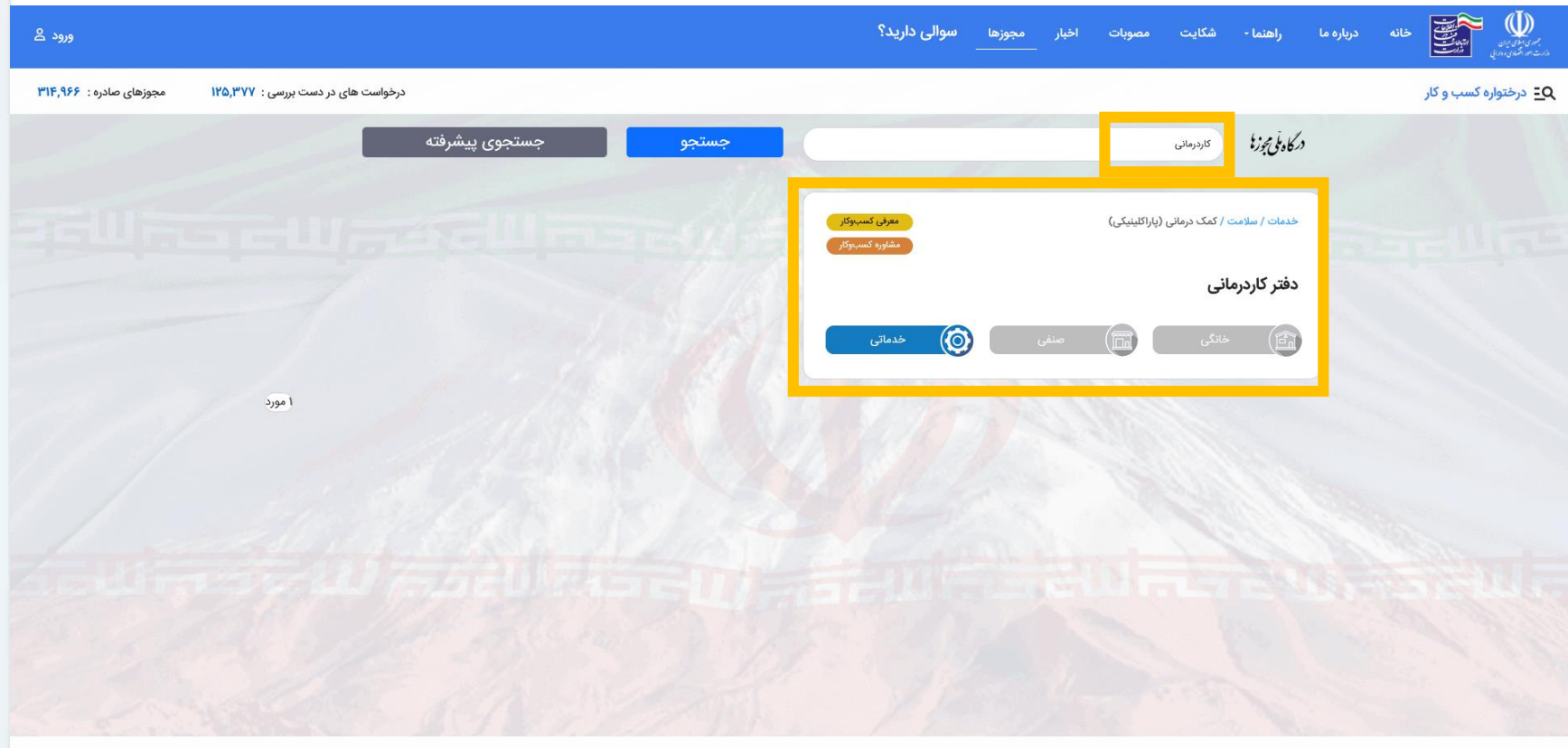

این سایت بر اساس ماده ۷ قانون اجرای سیاستهای اصل ۴۴ قانون اساسی مصوب ۱۳۸۷ و اصلاحی و راه اندازی شده و مرجع رسمی مجوزهای کسب و کار کشور محسوب می فود

**برای دریافت پروانه دفترکار کاردرمانی از گزینه دفتر کاردرمانی استفاده کنید.**

آمار بازدید سایت : ۱۲٬۸۹۵٬۵۶۰

**جستجوی مجوز درخواستی )کایروپراکتیک(**

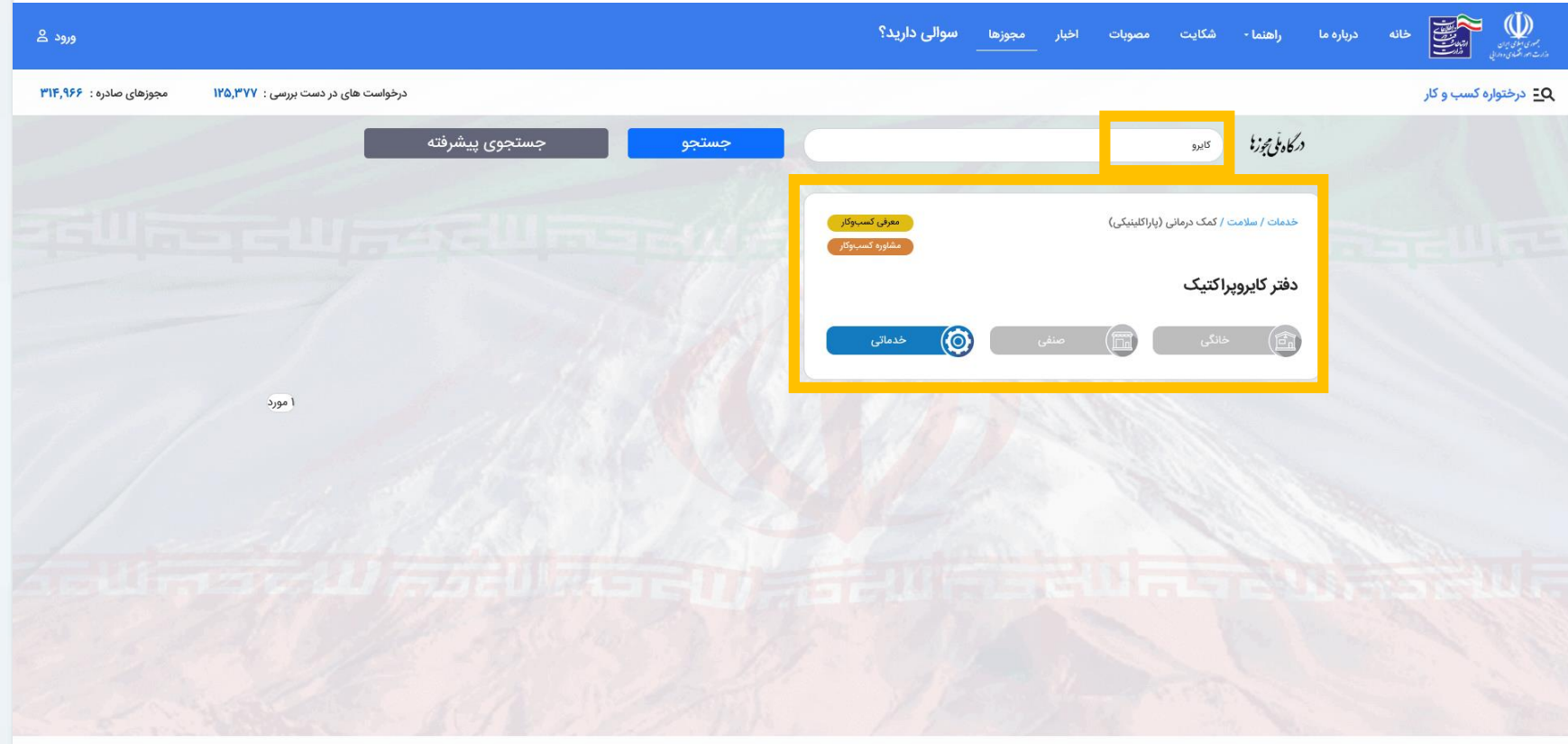

آمار بازدید سایت : ١٢,٨٩۵,۵۶۰

این سایت بر اساس ماده ۷ قانون اجرای سیاستهای اصل ۴۴ قانون اساسی مصوب ۱۳۸۷ و اصلاحی و راه اندازی شده و مرجع رسمی مجوزهای کسب و کار کشور محسوب می شود

#### **برای دریافت پروانه دفترکار کایروپراکتیک از گزینه دفتر کایروپراکتیک استفاده کنید.**

**جستجوی مجوز درخواستی )ناتروپاتی(**

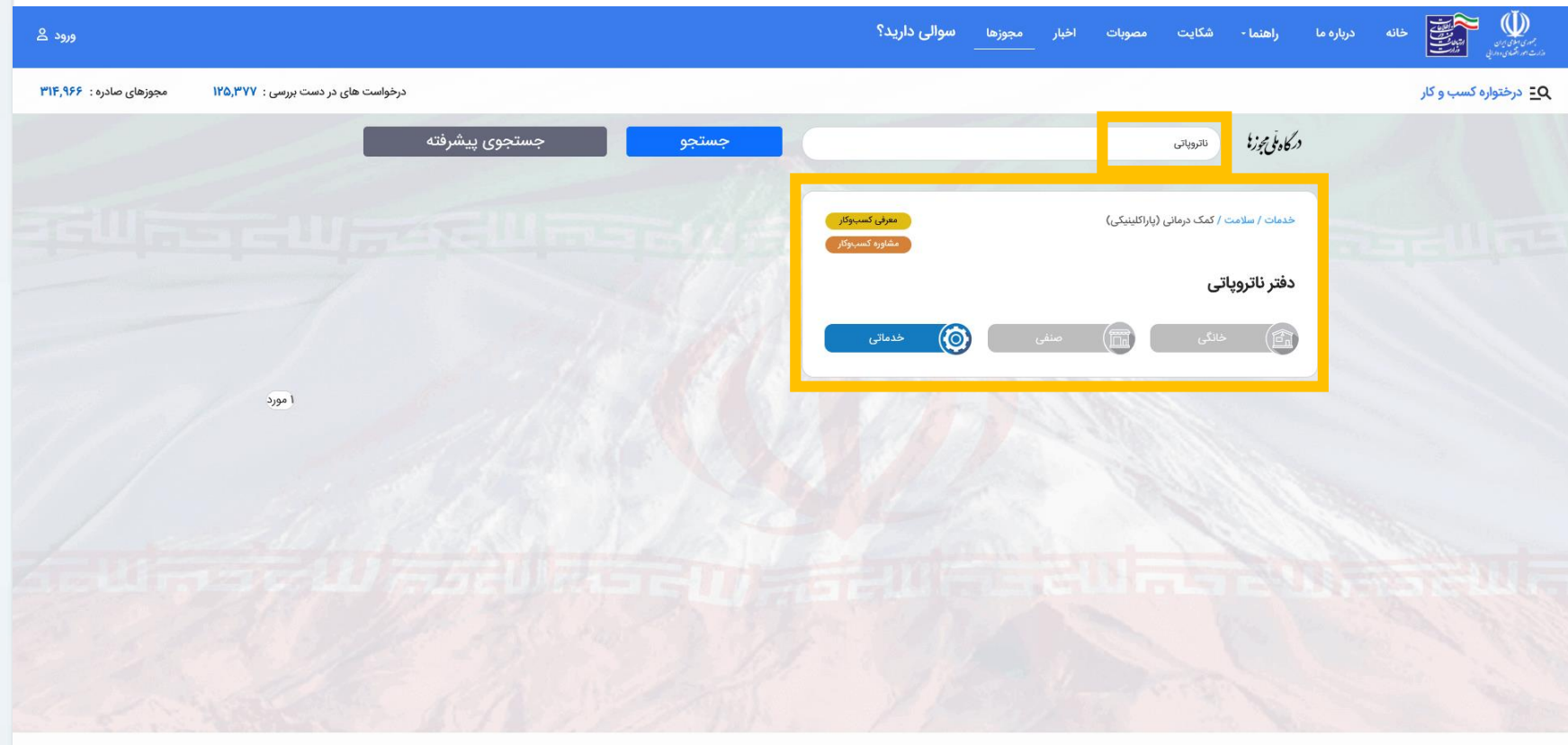

آمار بازدید سایت : ١٢,٨٩۵,۵۶۰

این سایت بر اساس ماده ۷ قانون اجرای سیاستهای اصل ۴۴ قانون اساسی مصوب ۱۳۸۷ و اصلاحات بعدی آن طراحی و شام و مرجع رسمی مجوزهای کسب و کار کشور محسوب می قود

**برای دریافت پروانه دفترکار ناتروپاتی از گزینه دفتر ناتروپاتی استفاده کنید.**

**جستجوی مجوز درخواستی )دفترکار اتباع خارجی(**

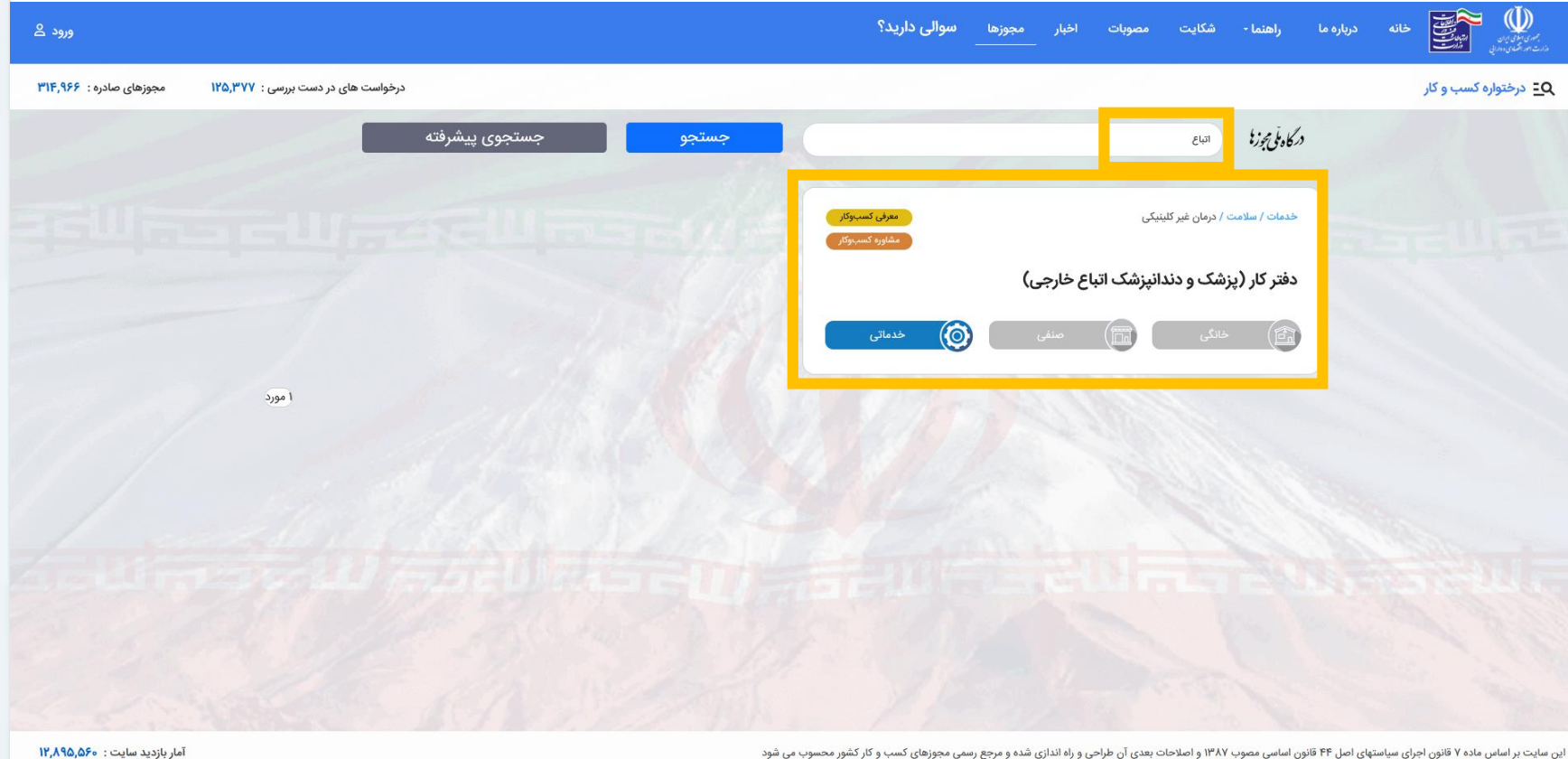

این سایت بر اساس ماده ۷ قانون اجرای سیاستهای اصل ۴۴ قانون اساسی مصوب ۱۳۸۷ و اصلاحات بعدی آن طراحی فرم و مرجع رسمی مجوزهای کسب و کار کشور محسوب می شود

**اتباع خارجی برای دریافت پروانه دفترکار باید از گزینه** دفترکار (پزشک و دندانپزشک اتباع خارجی) استفاده کنند.

**مشاهده راهنما و مدارک مورد نیاز**

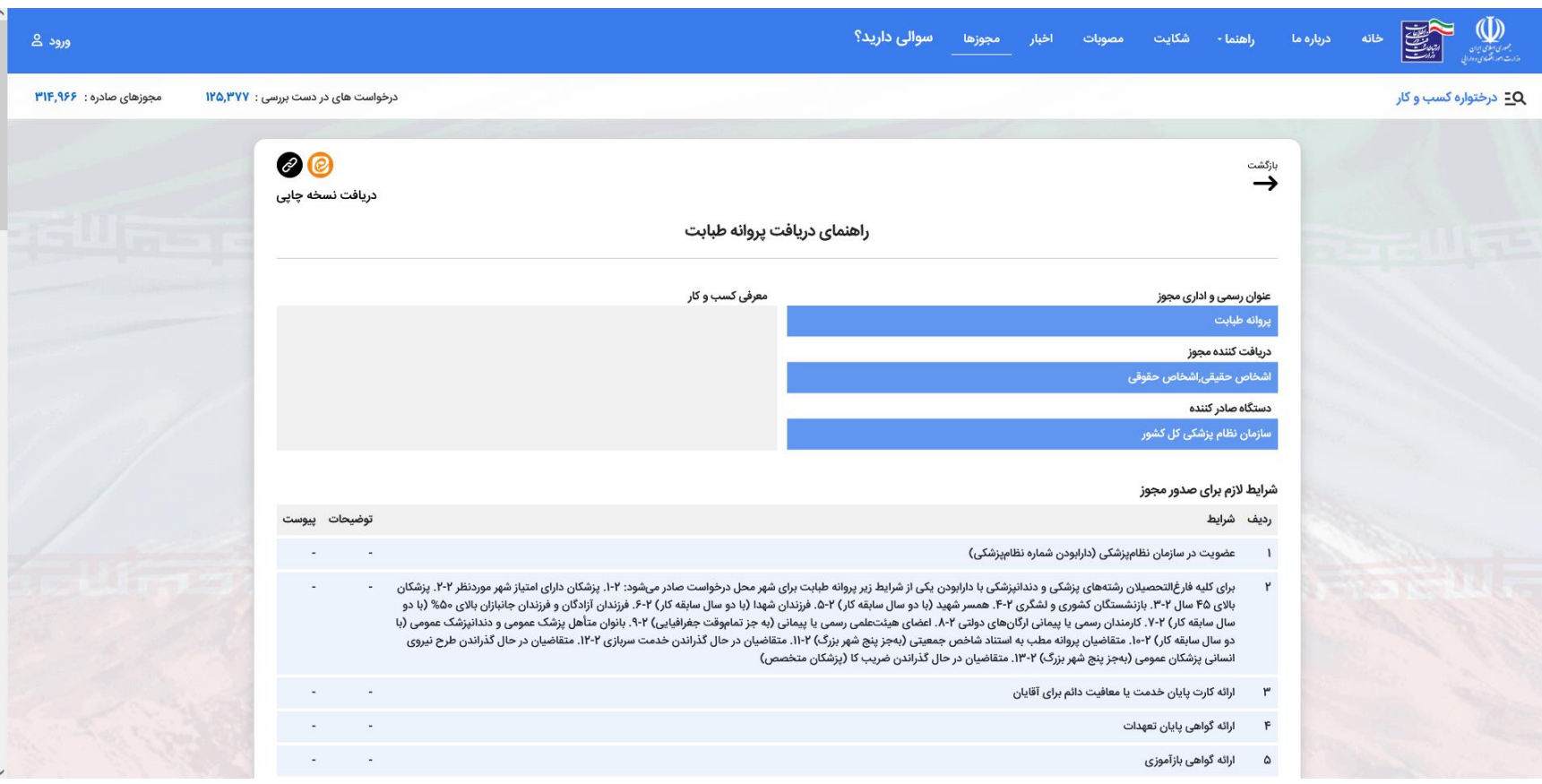

**بعد از انتخاب مجوز مورد نظر اطالعات و مدارک مورد نیاز در سامانه نمایش داده میشود.**

**مشاهده راهنما و مدارک مورد نیاز**

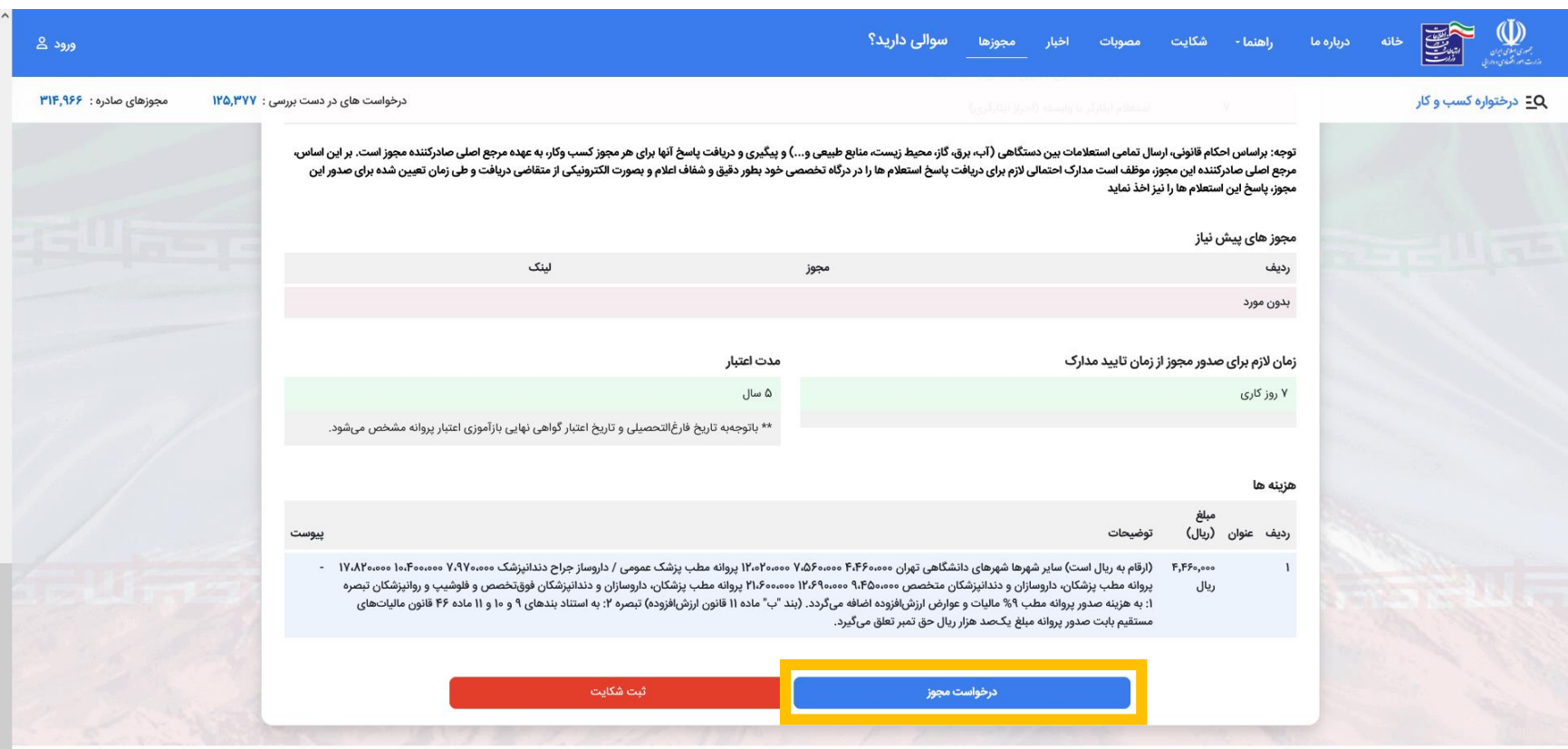

این سایت بر اساس ماده ۷ قانون اجرای سیاستهای اصل ۴۴ قانون اساسی مصوب ۱۳۸۷ و اصلاحی و استدان شده و مرجع رسمی مجوزهای کسب و کار کشور محسوب می شود

آمار بازدید سایت: ١٢,٨٩۵,۵۶۰

**بعد از مشاهده اطالعات، در پایین صفحه گزینه درخواست مجوز را انتخاب نمایید.**

**ورود اطالعات و بررسی کد پستی**

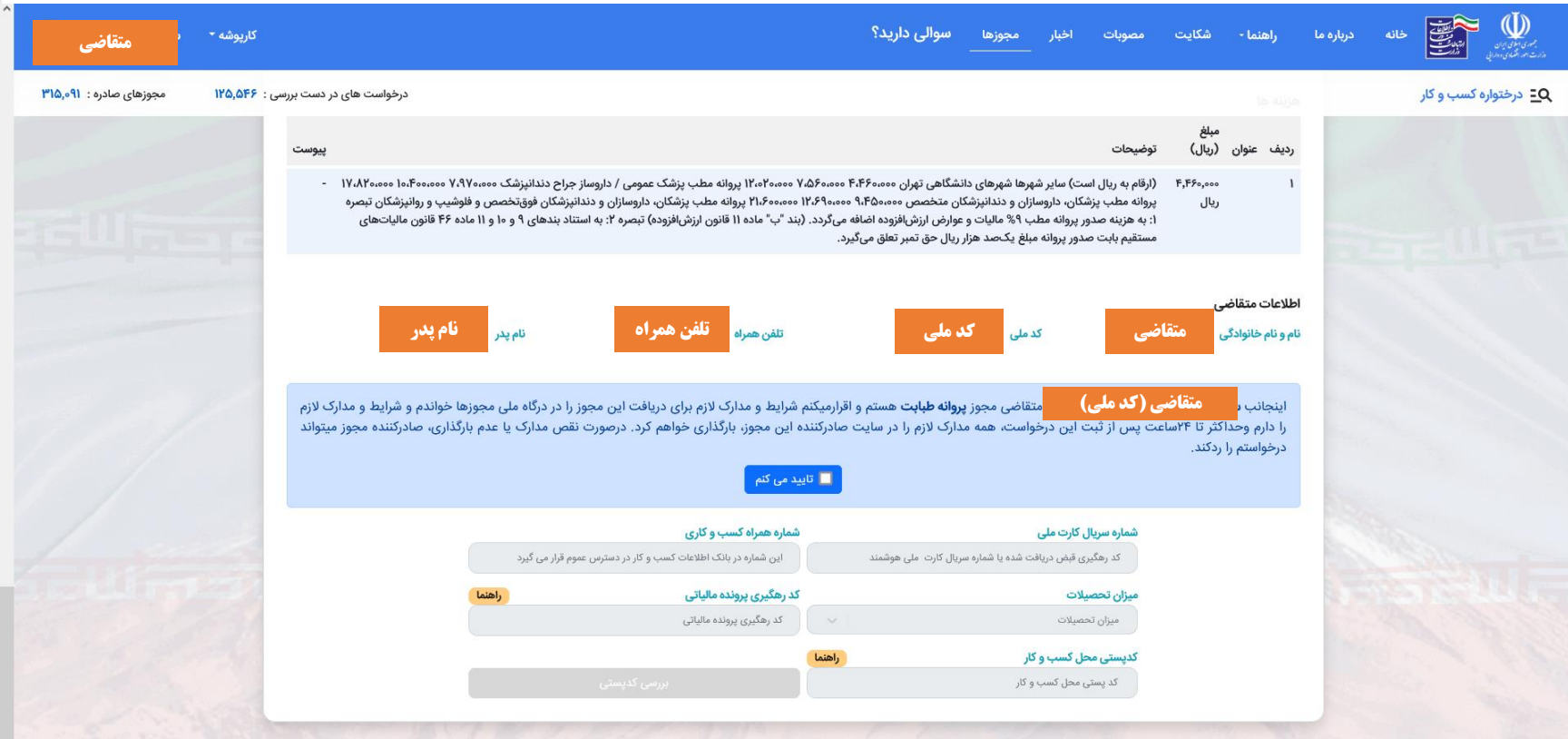

.<br>این سایت بر اساس ماده ۷ قانون اجرای سیاستهای اصل ۴۴ قانون اساسی مصوب ۱۳۸۷ و اصلاحی و استان از و شده و مرجع رسمی مجوزهای کسب و کار کشور محسوب می شود

آمار بازدید سایت : ١٢,٩٥۶,٣٣۶

**در انتهای صفحه تایید شرایط را انتخاب و اطالعات مورد نیاز را ثبت کنید. بعد از ورود اطالعات گزینه بررسی کد پستی را انتخاب کنید تا متن آدرس نمایش داده شود.**

**ورود اطالعات و بررسی کد پستی**

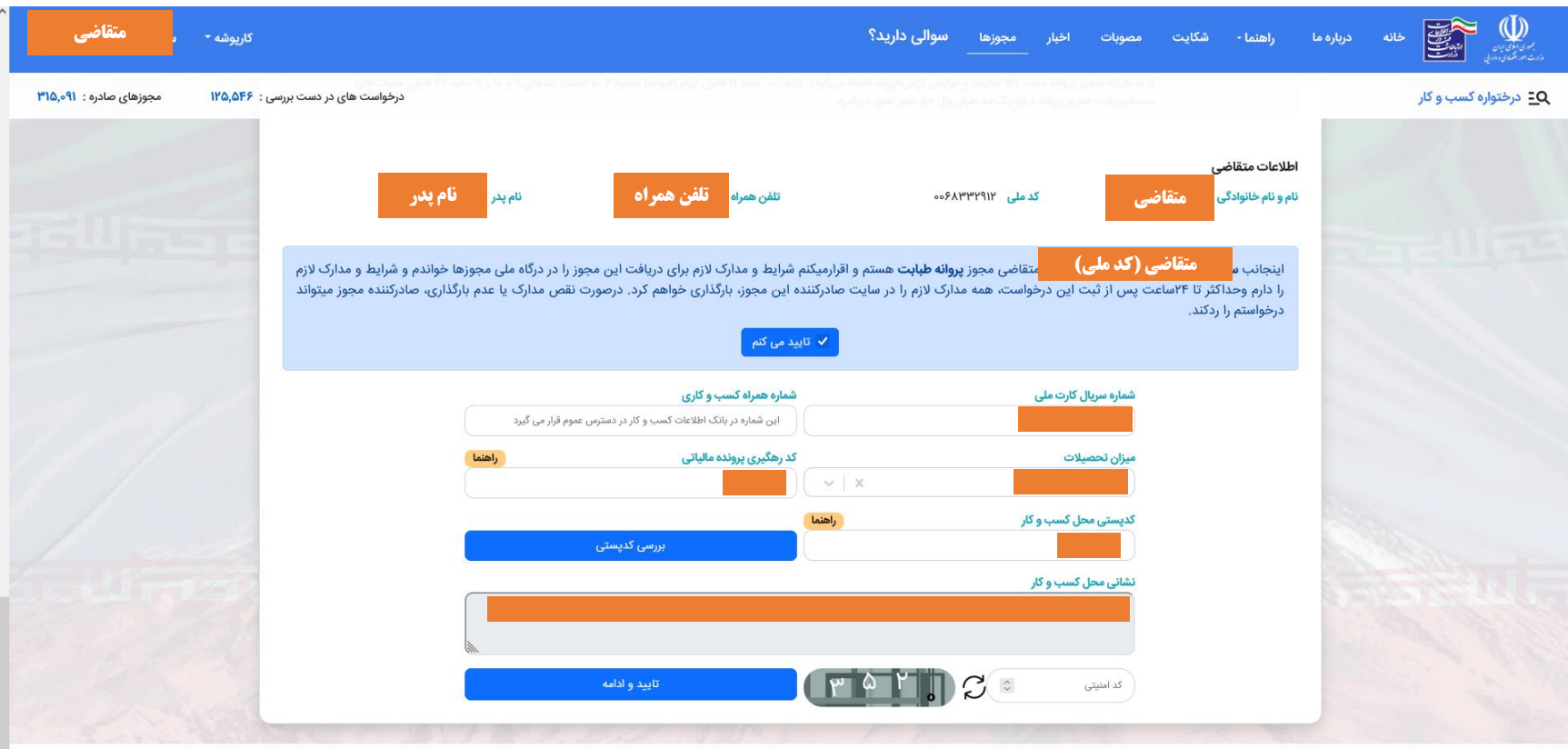

این سایت بر اساس ماده ۷ قانون اجرای سیاستهای اصل ۴۴ قانون اساسی مصوب ۱۳۸۷ و اصلاحات و ازاداری شده و مرجع رسمی مجوزهای کسب و کار کشور محسوب می شود

آمار بازدید سایت : ۱۲٫۹۰۶٫۳۳۶

**در انتهای صفحه تایید شرایط را انتخاب و اطالعات مورد نیاز را ثبت کنید. بعد از ورود آدرس گزینه بررسی آدرس را کلیک کنید تا متن آدرس نمایش داده شود.**

**دریافت گواهی مالیاتی موضوع ماده 186**

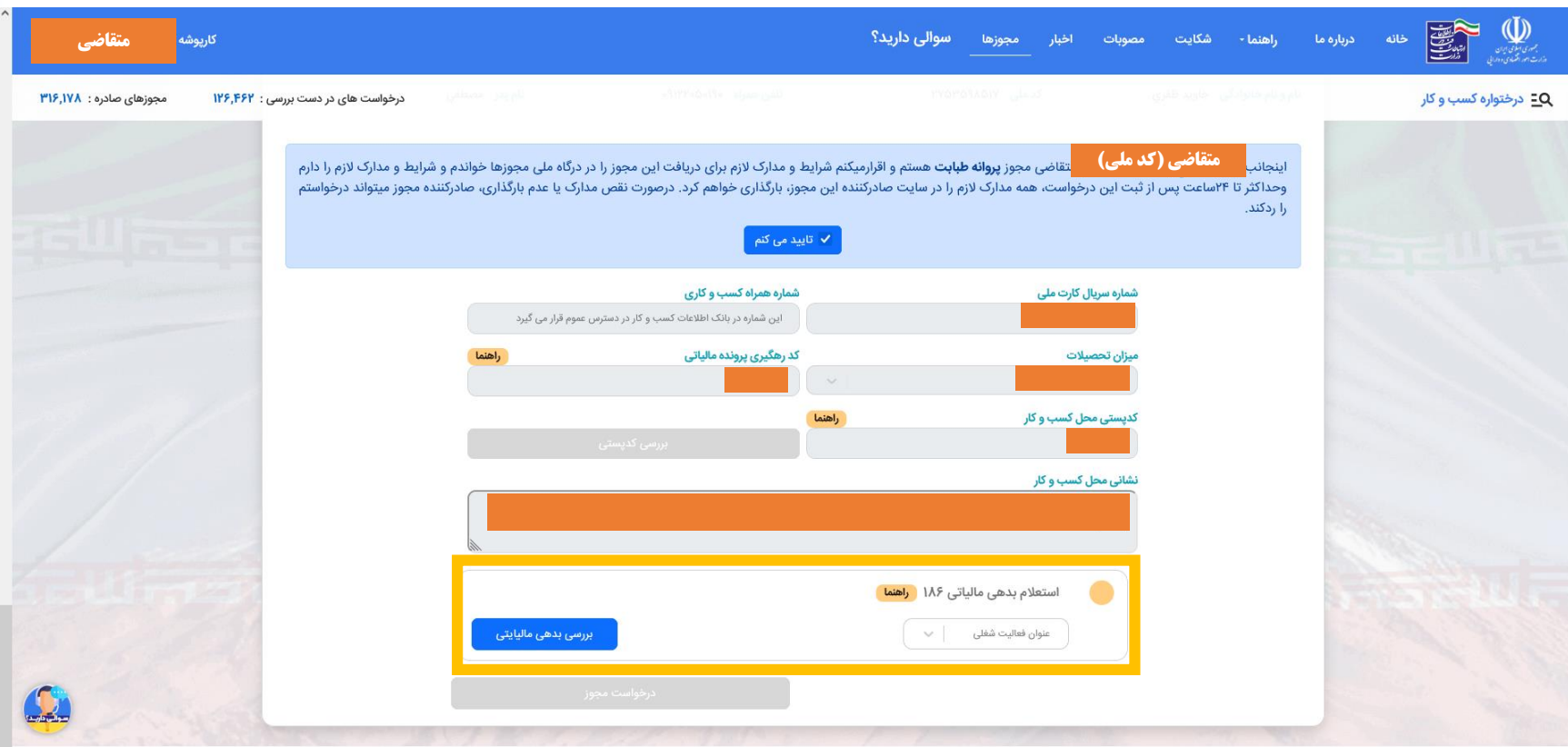

.<br>ین سایت بر اساس ماده ۷ قانون اجرای سیاستهای اصل ۴۴ قانون اساسی مصوب ۱۳۸۷ و اصلاحی است و است و مرجع رسمی مجوزهای کسب و کار کشور محسوب می شود

آمار بازدید سایت : ۱۳٫۰۰۸٫۳۸۷

**در این مرحله درخواست گواهی ماده 186 مالیاتی بصورت آنالین انجام خواهد شد. جهت دریافت استعالم نوع فعالیت خود را انتخاب و بررسی بدهی مالیاتی را بزنید.**

**دریافت گواهی مالیاتی موضوع ماده 186**

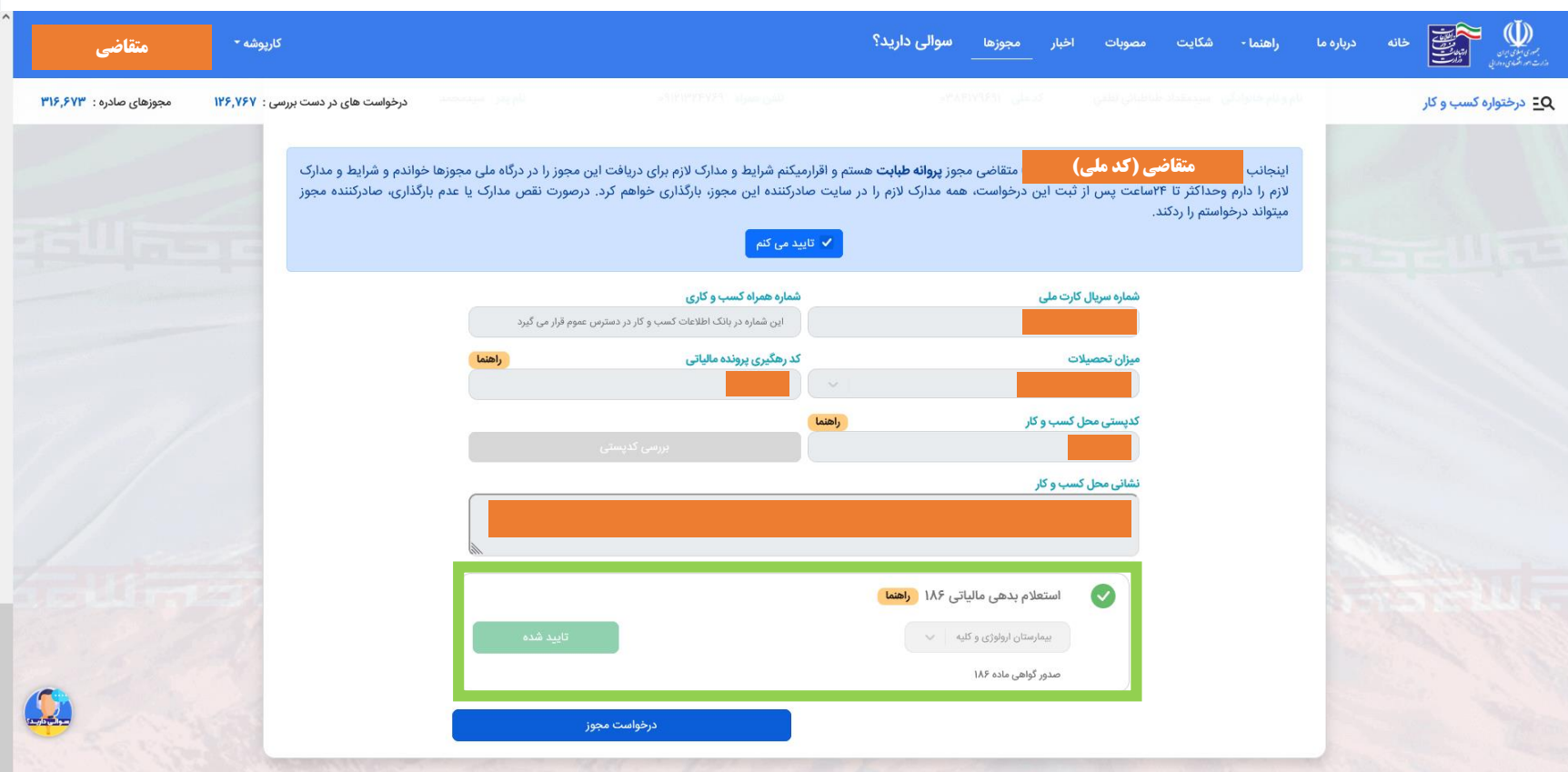

**بعد از بررسی آدرس، درخواست گواهی ماده 186 مالیاتی بصورت آنالین انجام شده و در صورت عدم وجود بدهی قطعی، گواهی صادر شده و به سامانه صدور پروانه نظام پزشکی هدایت خواهید شد. در غیر اینصورت برای رفع خطای مشاهده شده به درگاه ملی خدمات مالیاتی مراجعه نمایید.**

**سامانه تشکیل پرونده مالیات**

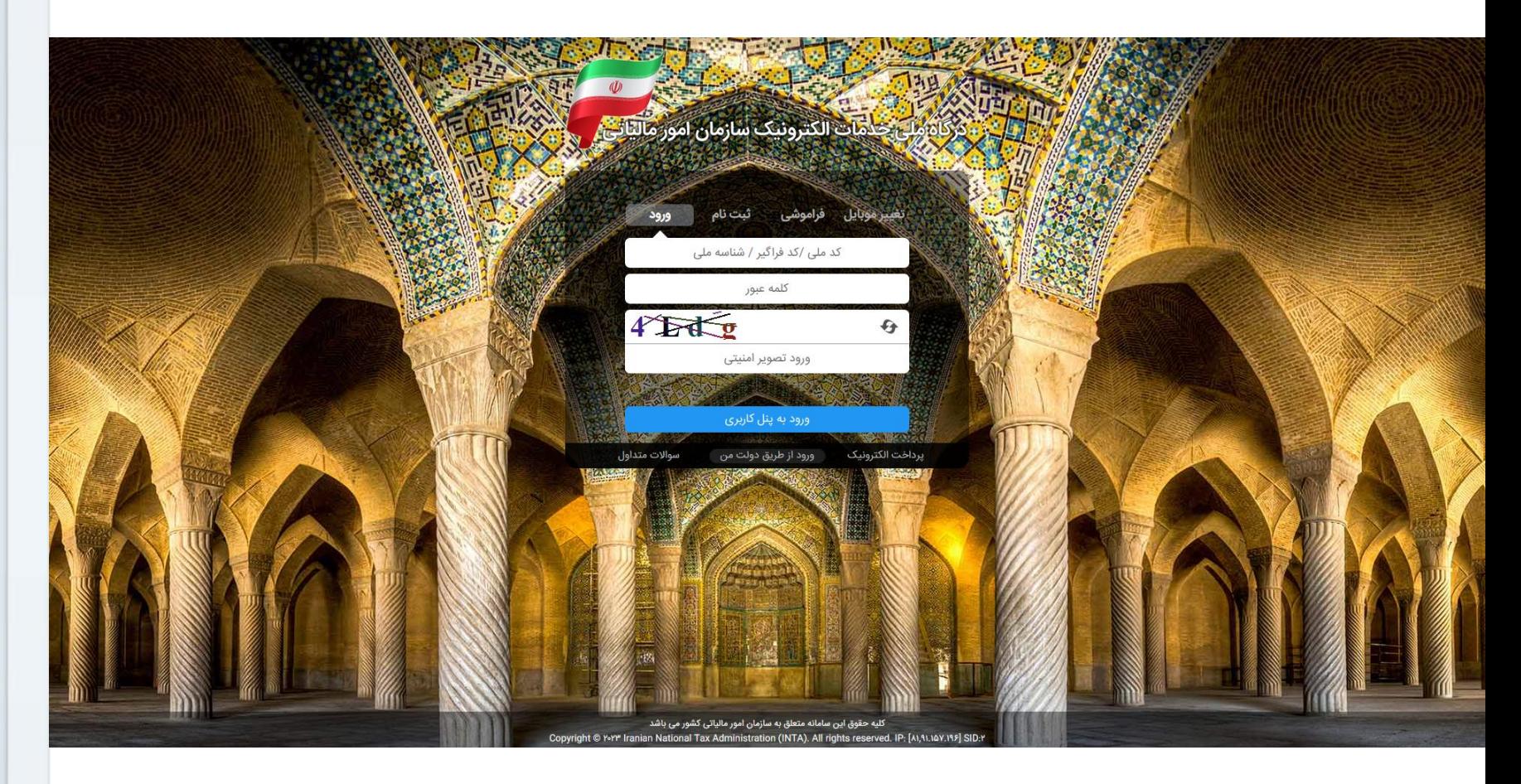

#### **My.tax.gov.ir**

**برای دریافت کد رهگیری پرونده مالیاتی و کد پستی مربوط به همان پرونده به درگاه ملی خدمات مالیاتی )تارنمای فوق( مراجعه کنید.**

# **سامانه تشکیل پرونده مالیات**

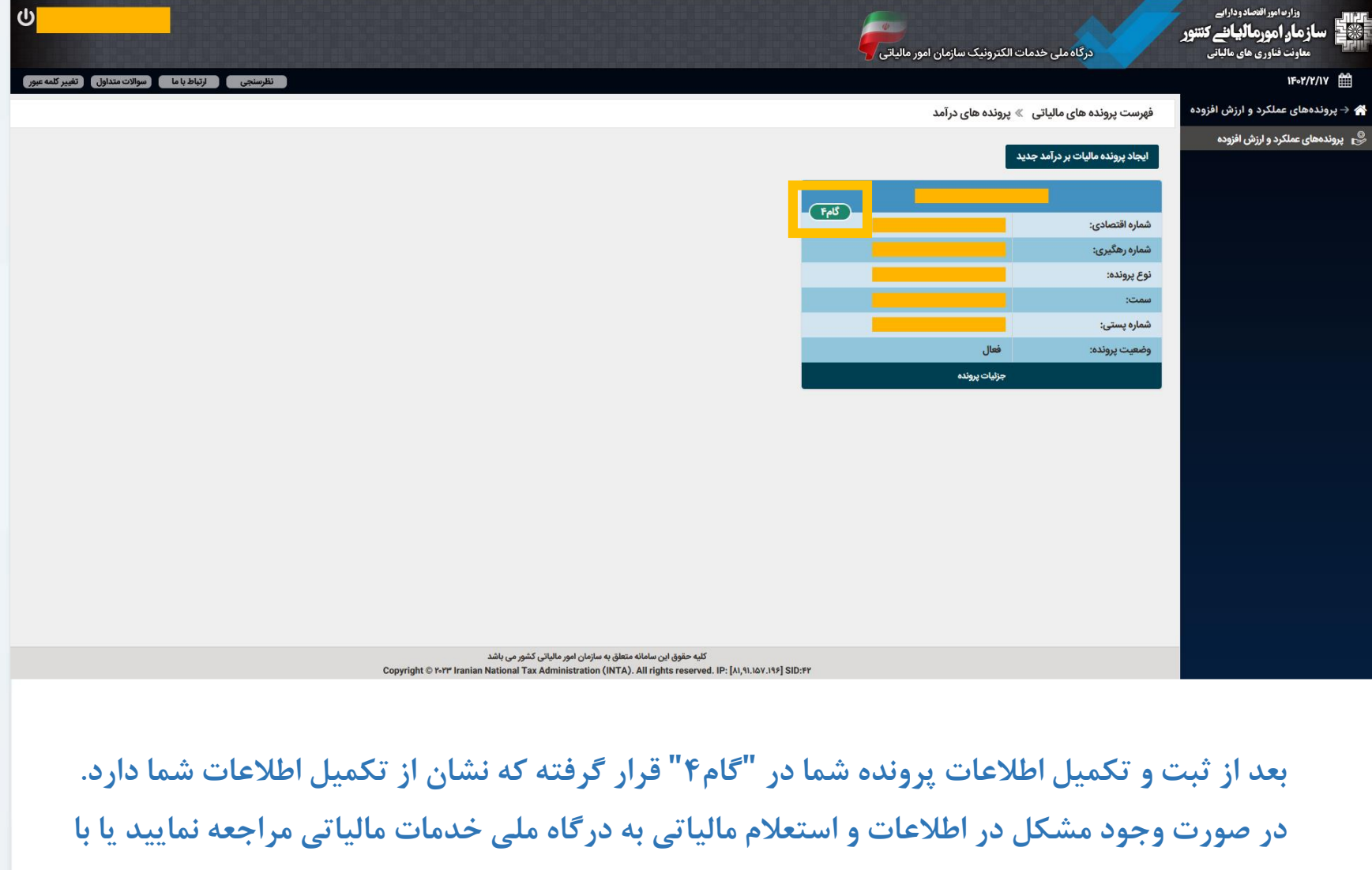

**شماره 1526 تلفن ارتباط مردمی سازمان مالیات تماس بگیرید.**